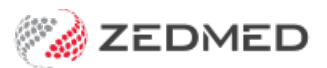

## Add a third-party (e.g TAC)

Last Modified on 20/10/2022 3:44 pm AEDT

Add a third-party payer to a patient's record. The invoice will be created in Zedmed then printed out and sent to the payer. Examples include WorkCover, WorkSafe, TAC (Transport Accident Commission), EML, an employer, a law firm and Motor Vehicle insurance payers.

To add a third-party payer:

- 1. Locate the patient and open their record.
	- To learn more, see the find a [patient's](https://zedmed.knowledgeowl.com/help/find-a-patient) record article.
- 2. Under **Payers**, select **Add**.

The **Account Payer Selector** will open.

- 3. Select **Third Party.**
- 4. Click **Select**.

The **Find Account Payer** screen will open.

- 5. In the **Name(Brand)** field, enter part of the third-party name.
- 6. Select **Find** or press **Enter**.

The **Account Payer Selecter** screen will open and list third parties set up for the practice.

If the third party does not exist, select**New** to open the **New Account Payer** screen and enter their details.

7. Select the payer then the **Select** button.

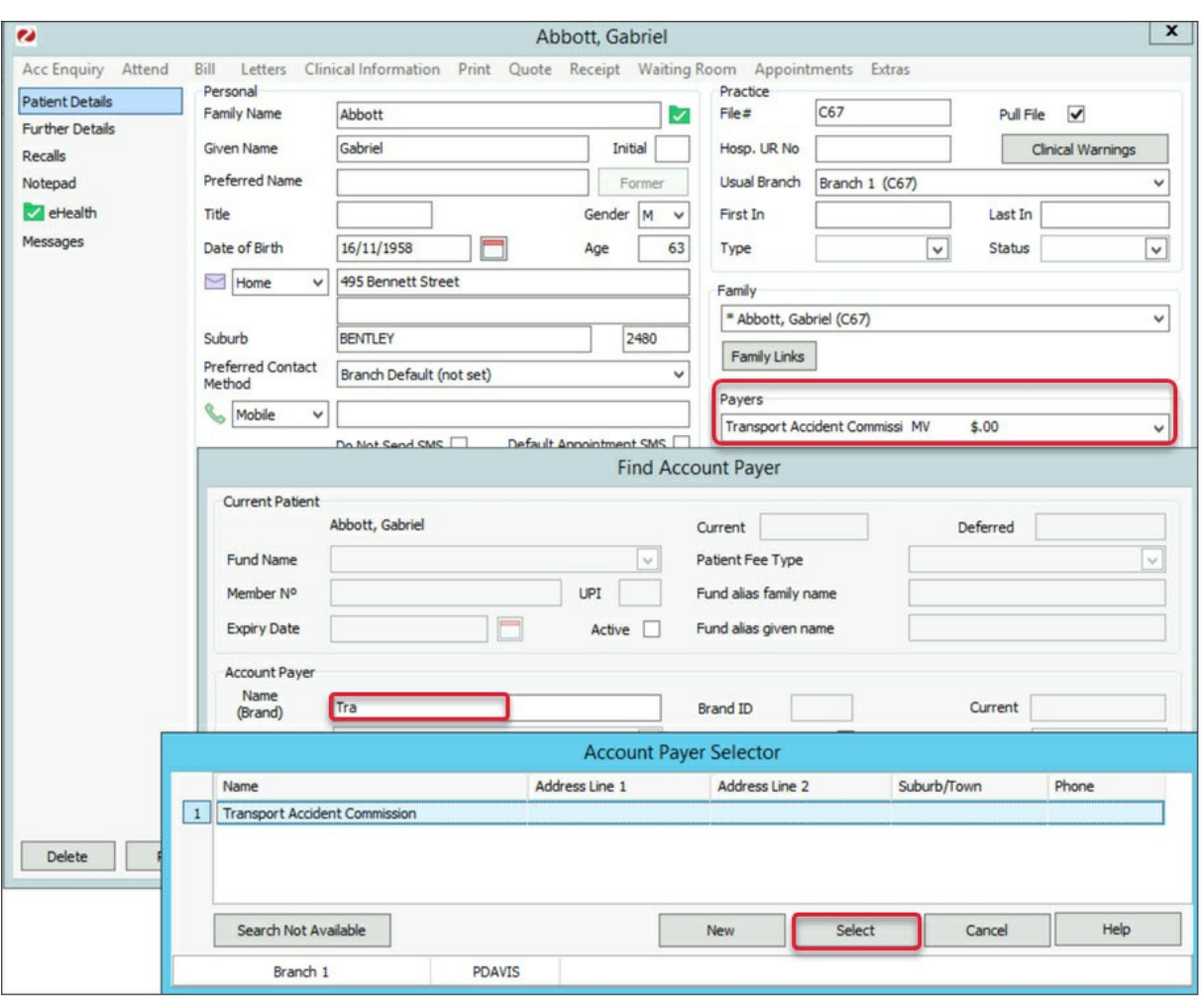

The **Account Payer Details** screen (shown below) will open with the third party selected.

- 8. Confirm the correct third-party default fee type, for example, Legal, WorkCover or Motor Vehicle.
- 9. Select **Close** to save.

The third party will be added as the payer.

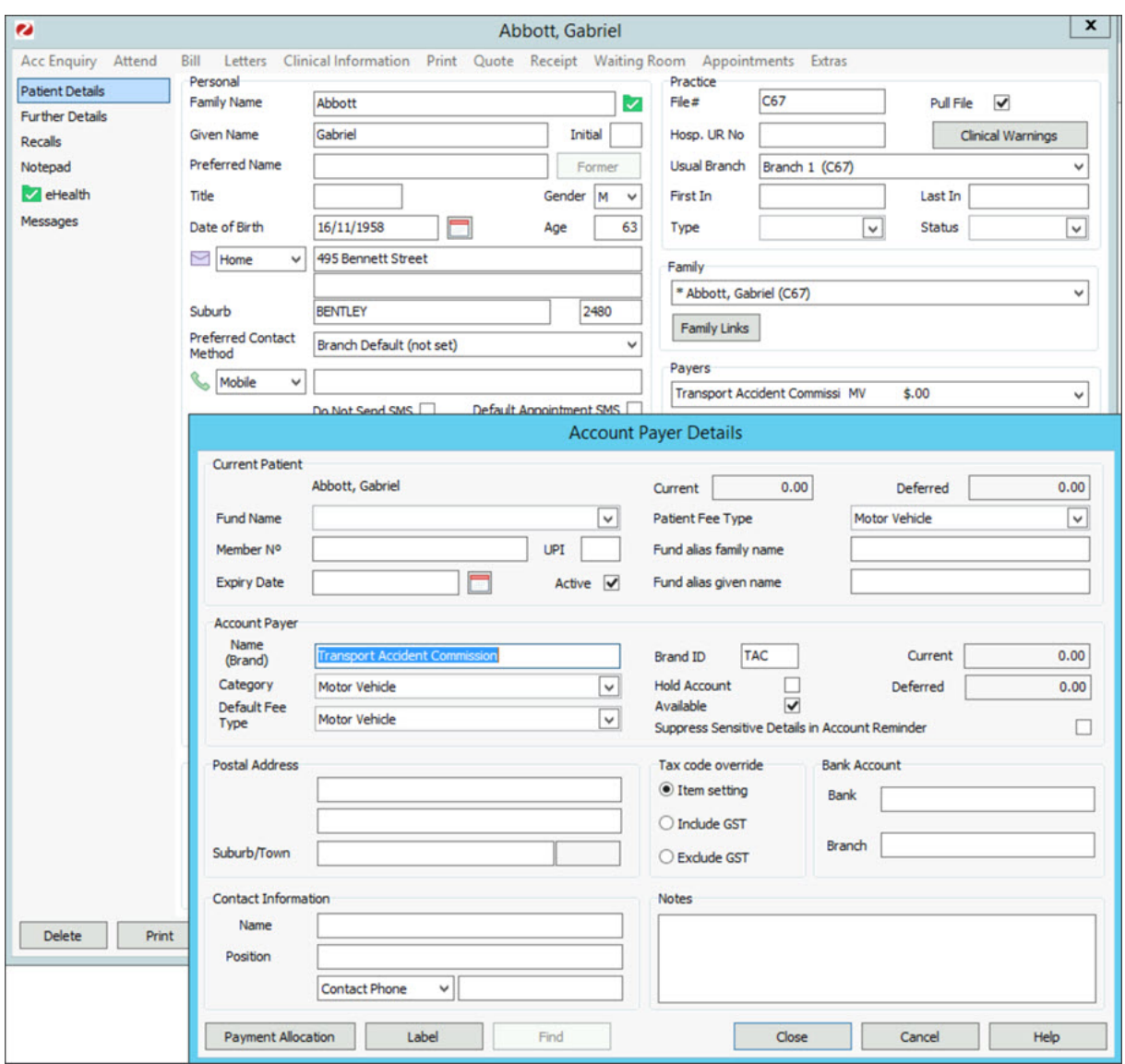